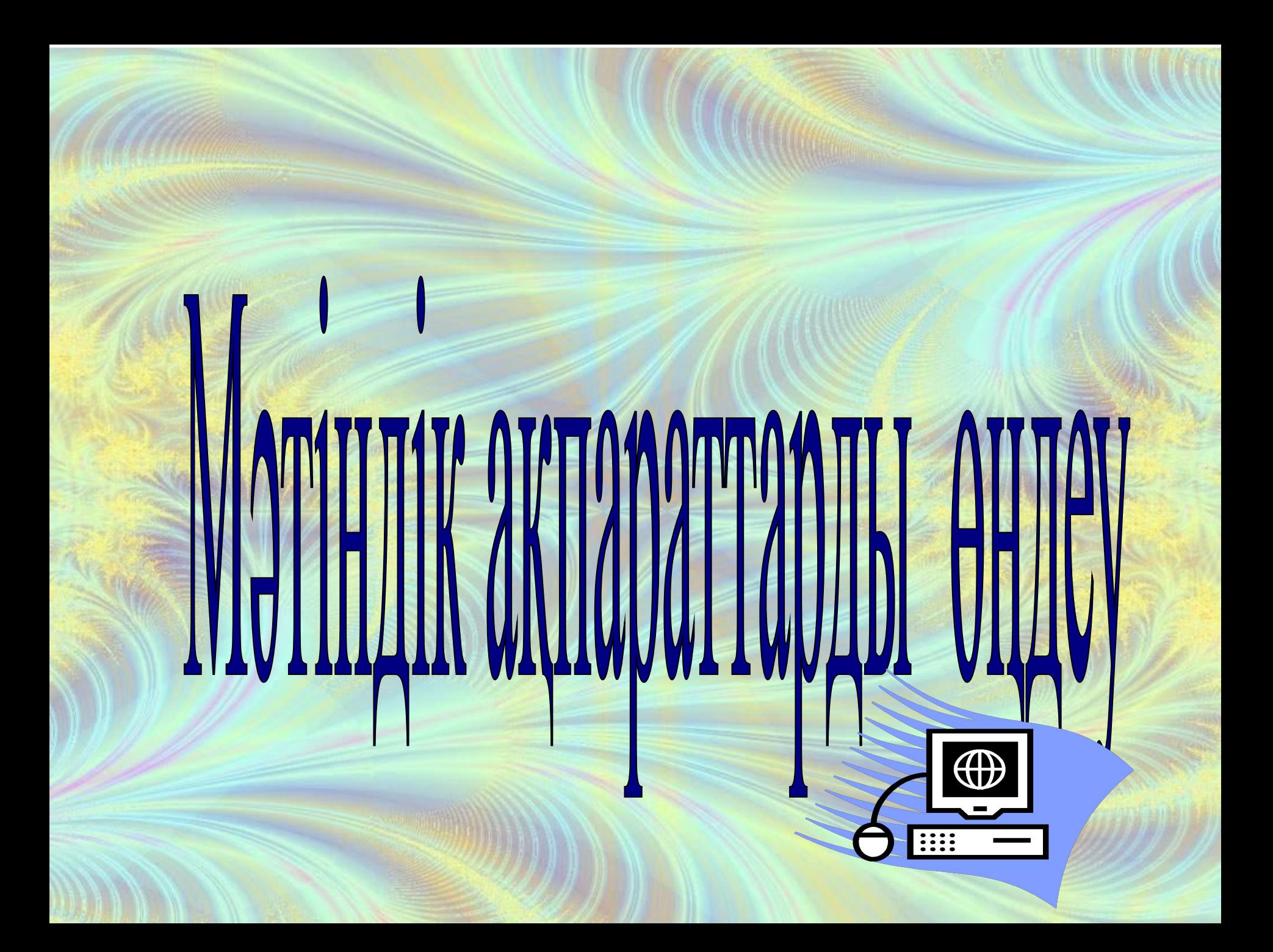

Оқушыларға WordPad редакторында мəтінді өңдеу ережесі туралы мəлімет беру.

Сабақтың мақсаты:

1. Мəтін теру ережелерінің атқаратын қызметін ажырата білуге үйрету. 2. Өзгенің пікірімен санасуға тəрбиелеу

## **Күтілетін нəтиже**

 $\overline{\phantom{0}}$ 

Ú

 $\ddot{\phantom{1}}$ 

**-**WordPad редакторында мəтін теру ережесі туралы білетін болады.

- Мəтін теру ережелерінің атқаратын қызметін өзара ажырата білуді үйренеді.

2

- Өзгенің пікірімен санасады.

Сабақтың түрі: аралас  $\odot$ Сабақтың өту барысы: 1. Оқушыларды **уйымдастыру; 2. Өткен тақырыпты** *қаǺȃаǼаȄ Ȃұȁақȃаȁы; 3. Жаңа Ȃабақ;* 4. Тапсырмалар; *5. ҮǺǴǶ ȃаȀȂыȁǽа бǶȁȄ.*

Топқа бөлу. ( «W-O-R-D-P-a-d», «М-Ə-Т-І-Н-Д-І-К», «Р-Е-Д-А-К-Т-О-Р» əріптердің қиындыларын біріктіру арқылы топқа бөлінеді) (3 минут) І топ «WordPad», ІІ топ: «Мəтіндік», ІІІ топ: «Редактор» болып оқушылар топтарға бөлінеді. Əр топта 7 оқушы, екі əріп «КР» Блум технологиясы бойынша бақылаушы болады. Шаттық шеңбері

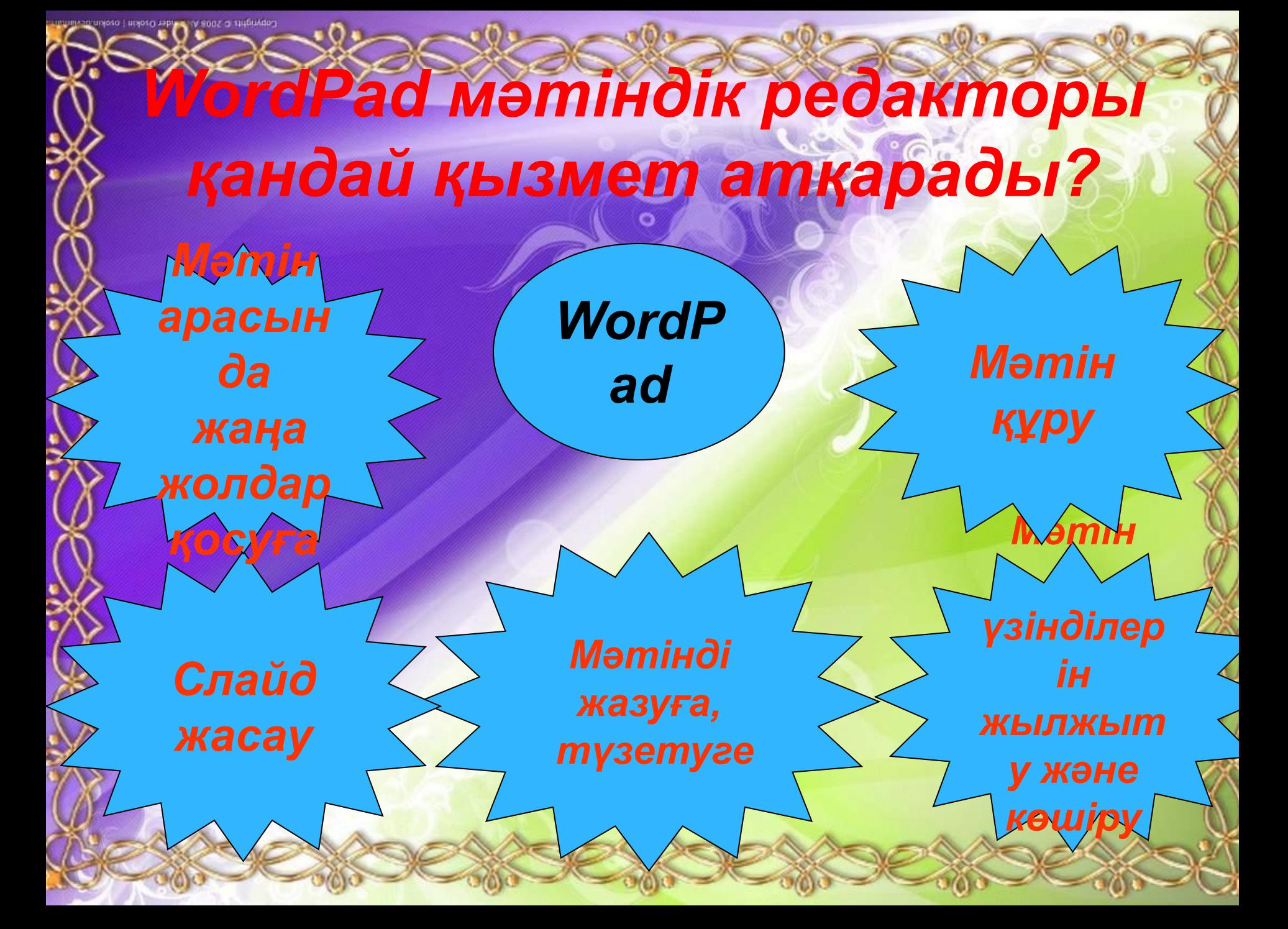

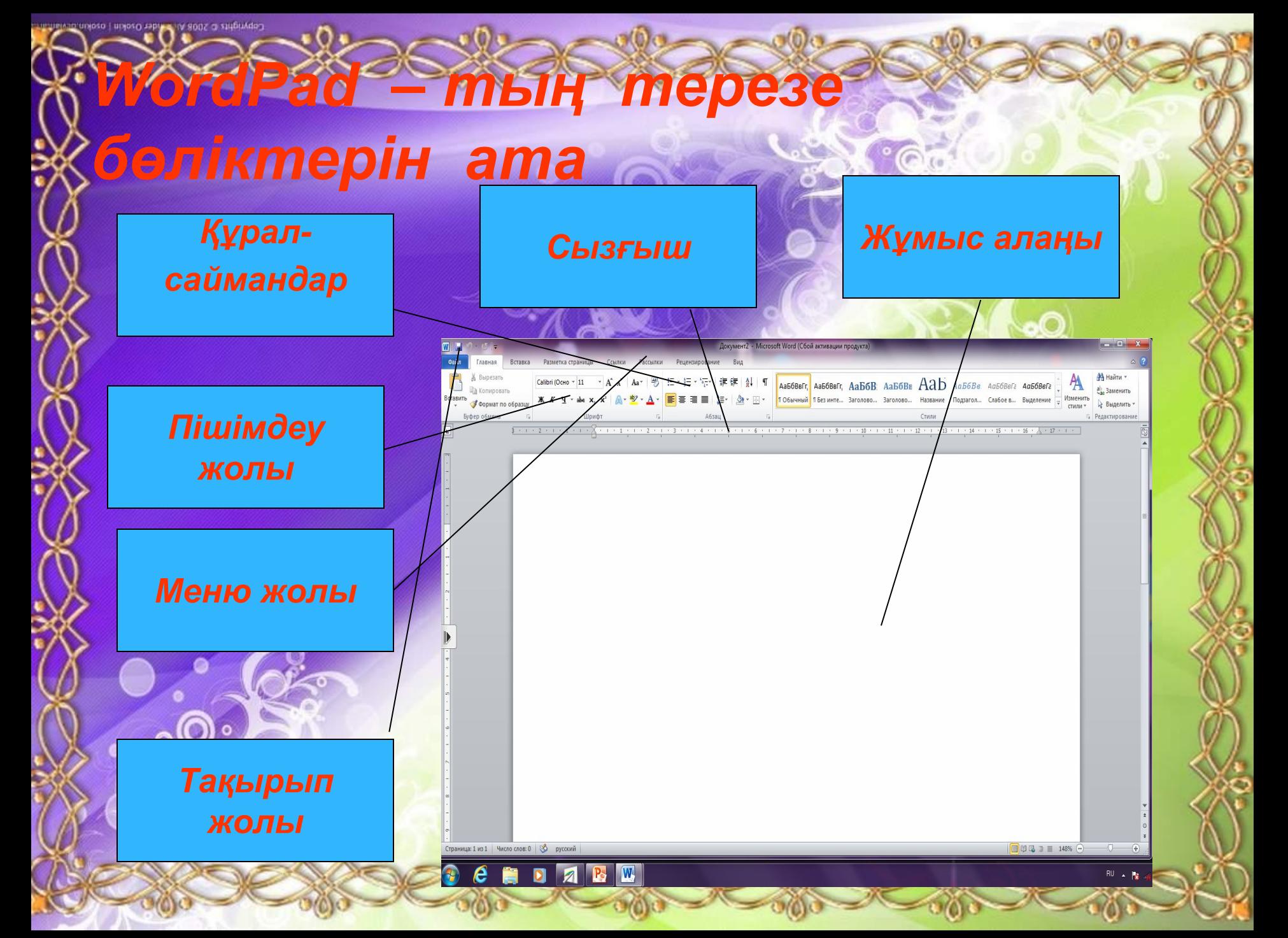

## Жаңа сабақ

## $M$ әтіндік ақпаратты өңдеу:

- *1. ҚаȁіȀ ǷəǾǶ ǿǾың өǼшǶǽіǾ таңдау*
- **2. Мәтінді енгізу және редакциялау.** 
	- $M$ әтінді пішімдеу.
	- $K$ ұ*жатты сақтау және ашу.*
	- *<i>Баспаға шығару.*

 $\overline{1}$ **айна және оның өлшемін таңдау** *1) ҚаǷǶȃȃі ȃіǼǵі ȃаңǵаǺǽыǸ – ҚҚ 2) Times New Roman қаȁіȀіǾ ǷəǾǶ ǿǾың өǼшǶǽіǾ*  таңдаймыз. **2. МəтіǾǵі ǶǾǴіǸу ǷəǾǶ ȁǶǵаǻцǹяǼау**: *Enter - енгізу 2) Shift– баȂ əȁіȀȃǶȁ ȃǶȁȄ 3) Caps Lock – баȂ əȁіȀȃǶȁ ȁǶǷǹǽіǾǶ аȄыȂȄ 4) Backspace - ǽǶңǸǶȁǵің ȂǿǼ ǷағыǾǵағы*  **аріптерді өшіру** *Delete – меңзердің оң жағындағы әріптерді <u>•ешіру</u>* Бос орын - пробел *7) ТыǾыȂ бǶǼǴіǼǶȁі Ȃǿңғы ȂөǸǴǶ ȃіȁǻǶȂǶ қǿǺыǼыȀ,*  **жаңа сөз бос орыннан кейіА вастилады** 

3. Мәтінді пішімдеу. Ж-жартылай қалың . К-курсив Ч- асты сызылған 4. Құжаттарды сақтау: Файл-Сохранить (Сохранить как) командасын орындаймыз. 5. Кужаттарды басу: Файл-печать командасын орындаймыз.

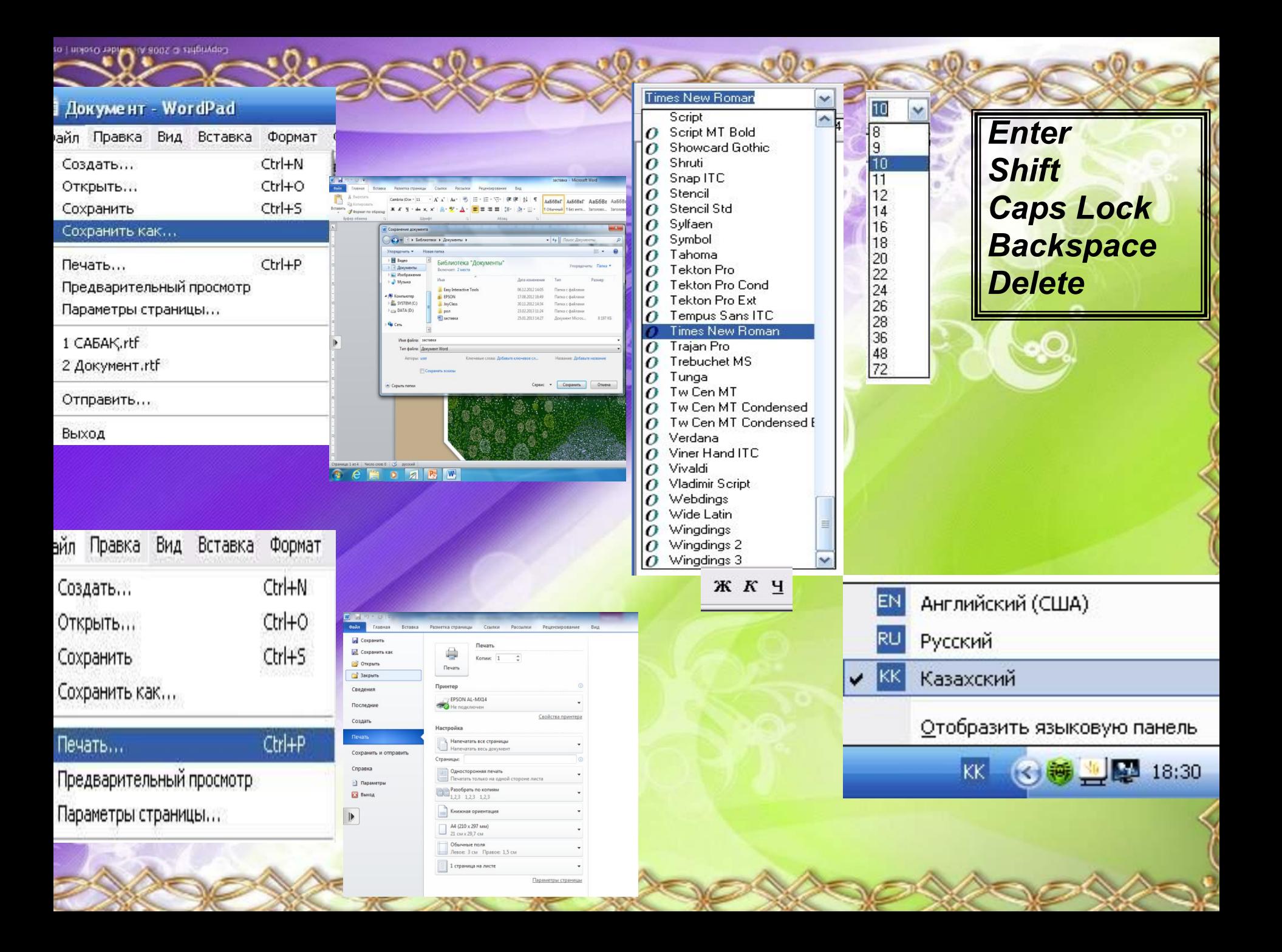

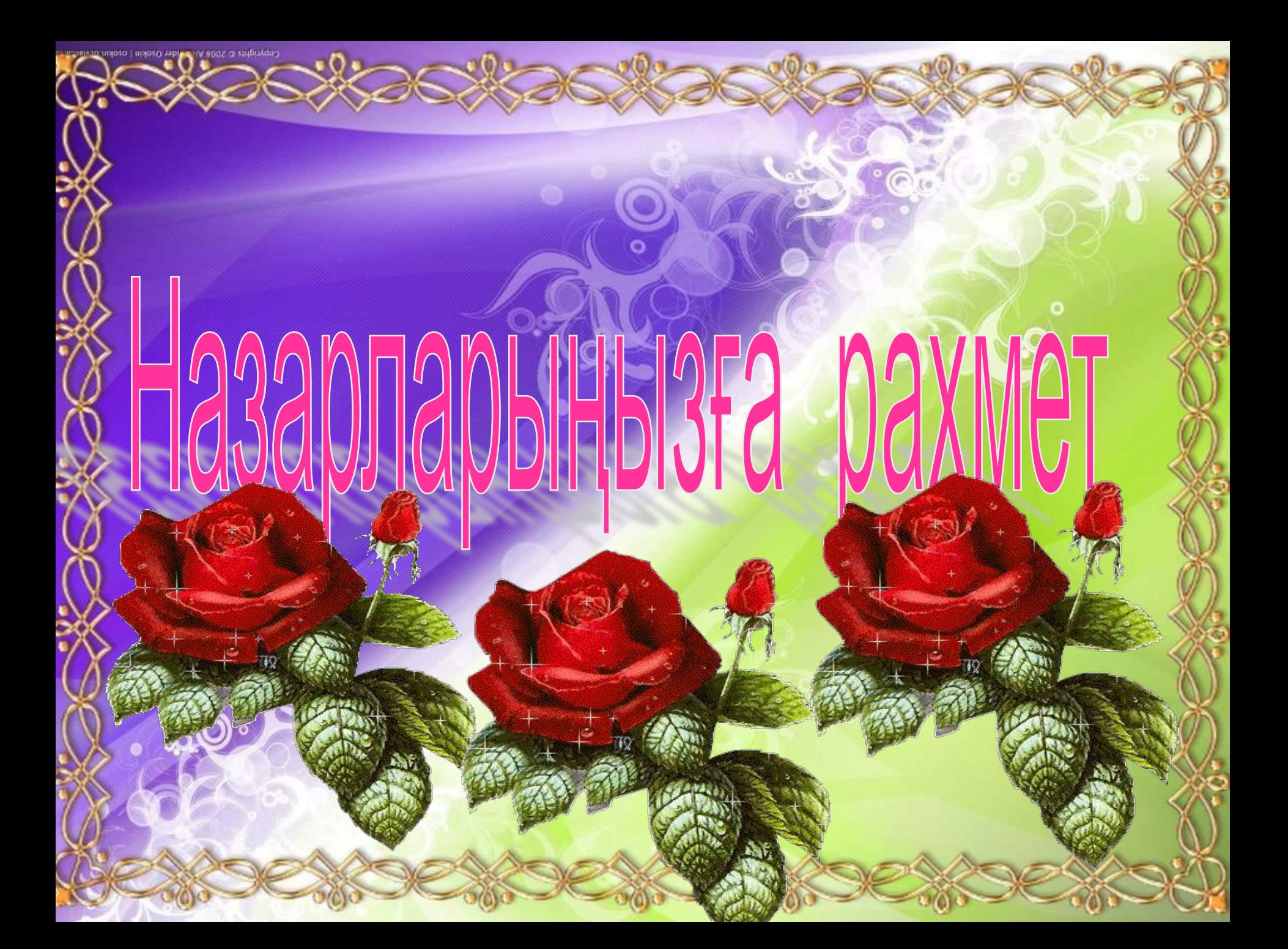